## **3 Aplicação Desenvolvida**

Com a chegada de dispositivos de realidade virtual de alta qualidade cada vez mais acessíveis no mercado de consumo começam a surgir novas soluções para problemas antigos. No caso das terapias comportamentais de exposição, a utilização desses dispositivos de realidade virtual traz o benefício de não se ter mais o altíssimo custo, ou o perigo, das terapias de exposição *in vivo* e de não ser mais necessária a criação de *hardwares* complexos, o que também eleva o custo do tratamento. Assim o foco principal se torna a aplicação e a experiência da pessoa que estará sujeita ao tratamento.

Para este trabalho foi desenvolvida uma aplicação de realidade virtual para auxiliar no tratamento de medo de voar através de terapias de exposição. O conteúdo da aplicação, os parâmetros que serão alterados em cada situação (condições climáticas, efeitos sonoros, turbulências, etc.), a quantidade e o roteiro das sessões com os pacientes (o que é chamado de "protocolo de tratamento") foram definidos pelos profissionais e pesquisadores da área de psiquiatria, especialistas em fobias, do Laboratório Integrado de Pesquisa do Estresse (LINPES), do Instituto de Psiquiatria da UFRJ (IPUB). Diversos ambientes de realidade virtual podem ser explorados pela aplicação como o interior do aeroporto, o túnel de embarque e o interior do avião. Também foram abordadas situações que podem causar um aumento da sensação de ansiedade nos pacientes como a decolagem e a aterrisagem, situações de turbulência, alterações de condições climáticas, etc.

O desenvolvimento da aplicação de realidade virtual foi realizado utilizando o motor de jogos *Unity 3D*, o dispositivo de realidade virtual *Oculus Rift* e o *joystick* do *PS3*.

## **3.1. Hardware**

O dispositivo de realidade virtual utilizado para proporcionar uma experiência "praticamente real" aos pacientes foi o *Oculus Rift DK1* (Figura 3). Esse *kit* de desenvolvimento foi o primeiro dos dispositivos de realidade virtual de alta qualidade e baixo custo a chegar às mãos dos desenvolvedores. Consiste em um *head-mounted display* (HMD) com uma resolução total de 1280x800, ou seja, 640x800 para cada olho. O tamanho total da tela é de 7 polegadas e a taxa de atualização da tela é 60hz. O campo de visão nominal é de 110°.

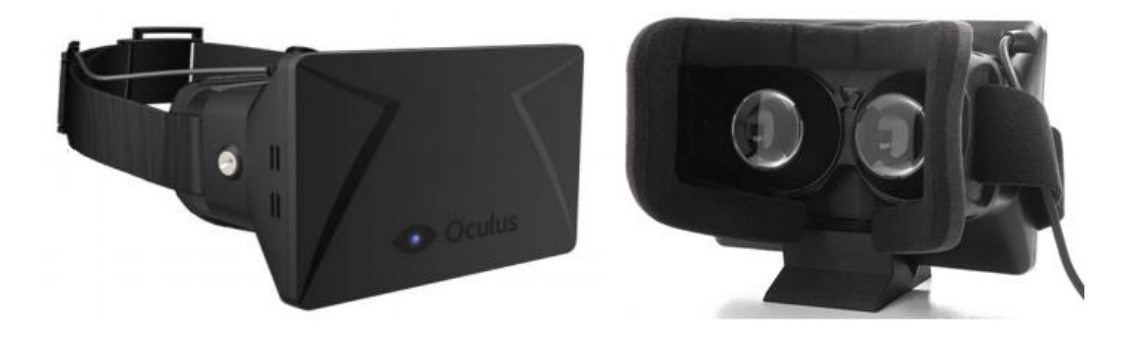

**Figura 3 –** *Oculus Rift*

E para se movimentar no mundo virtual enquanto está utilizando a aplicação o paciente utiliza o *PlayStation Move Navigation Controller* (Figura 4).

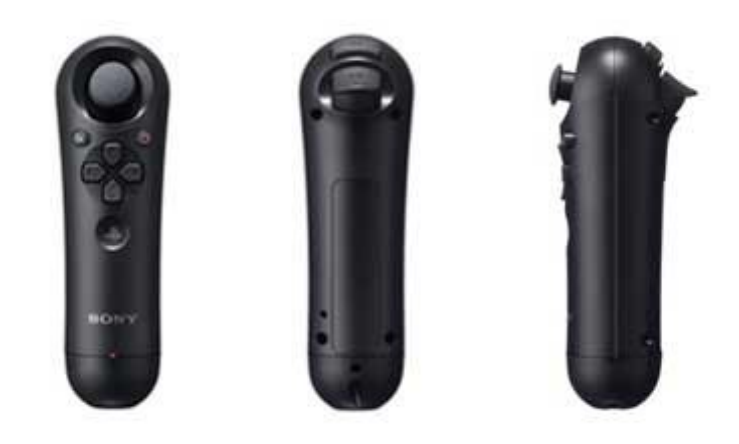

**Figura 4 –** *PlayStation Move Navigation Controller*

## **3.2. Software**

A aplicação foi desenvolvida utilizando o motor de jogos cujo nome é *Unity 3D* devido a sua ótima integração com o *head-mounted display* (HMD) de realidade virtual *Oculus Rift*. O mundo virtual criado no *Unity 3D* para a imersão do paciente consiste em um aeroporto completo com um amplo saguão de embarque onde o usuário pode ter uma vista completa da pista de pouso onde está parado o avião aguardando para a decolagem.

No início da aplicação o usuário começa em frente à porta de entrada do saguão de embarque (Figura 5). Dessa posição ele consegue ver os diversos assentos de espera do saguão, amplas janelas com vista para a pista de pouso e decolagem e algumas pessoas, algumas sentadas outras em pé e algumas interagindo entre si, aguardando seus voos (Figura 6).

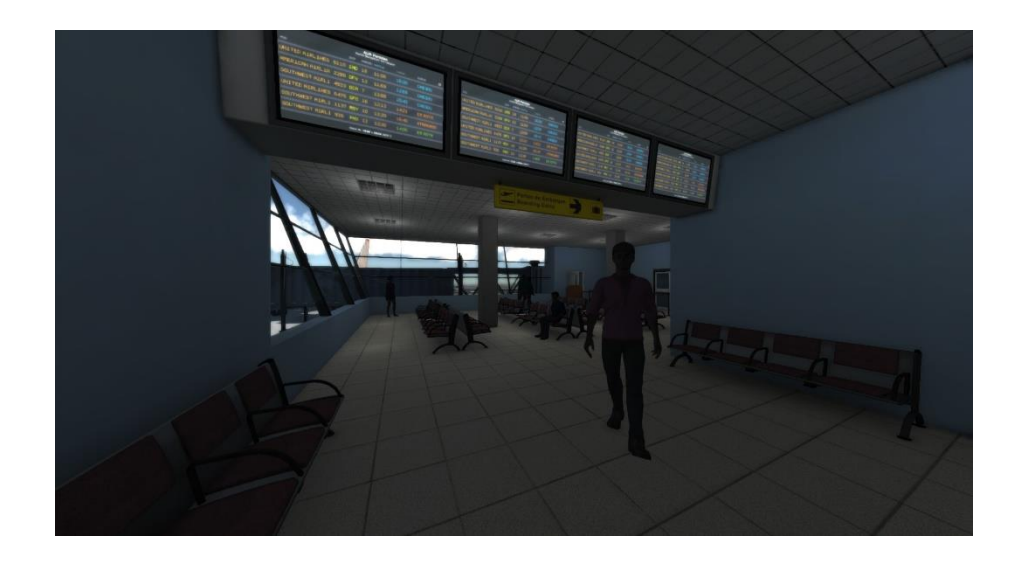

**Figura 5 – Saguão de embarque do aeroporto**

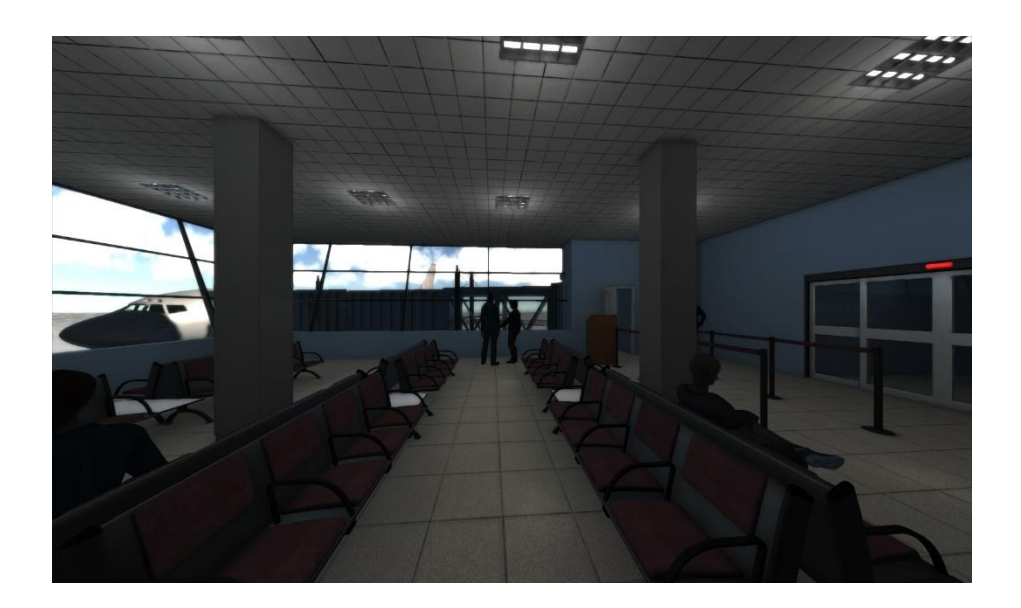

**Figura 6 – Avião, pista de pouso e decolagem, e pessoas**

Existem diferentes elementos no saguão para que o usuário se sinta presente, mas o principal ponto é o acesso ao túnel de embarque (Figura 7). Esse túnel conecta o saguão de embarque ao avião. Em grande parte, esse túnel possui janelas que também permitem uma vista ampla da pista de pousos e decolagens. Seguindo até o final do túnel o usuário acessa o avião.

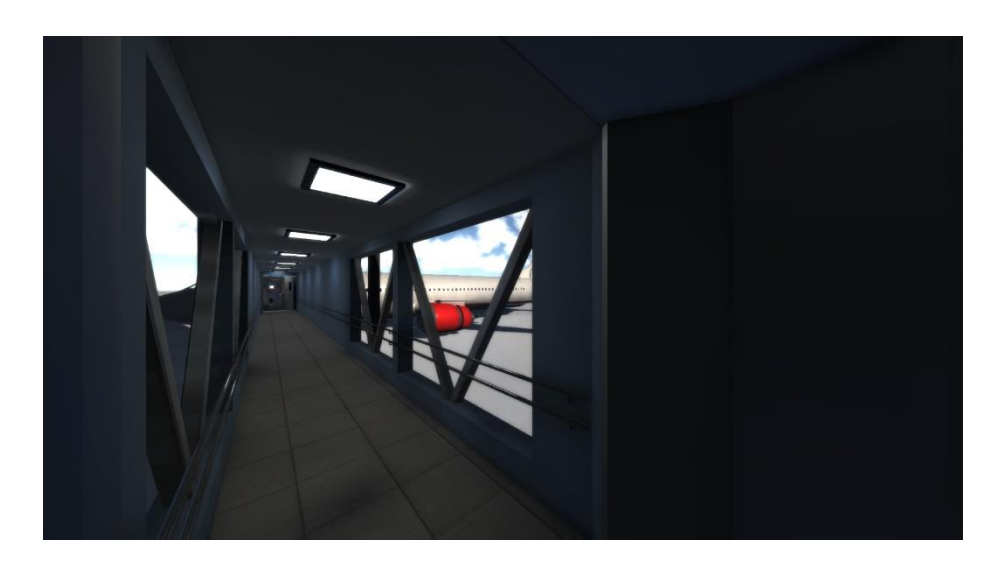

**Figura 7 – Túnel de embarque**

Logo na entrada o usuário avista uma aeromoça e entrando avista algumas pessoas já sentadas esperando o voo decolar (Figura 8). O seu acento está marcado e nele há um aviso para facilitar a localização. Assim que o usuário senta

é iniciado um vídeo com as instruções de segurança do voo (Figura 9). O avião então decola.

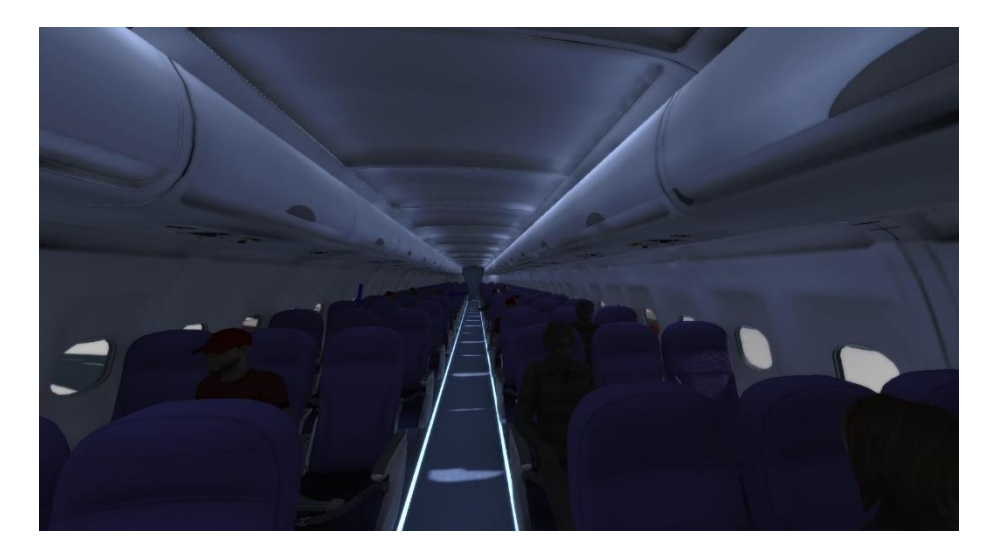

**Figura 8 – Interior do avião com pessoas sentadas**

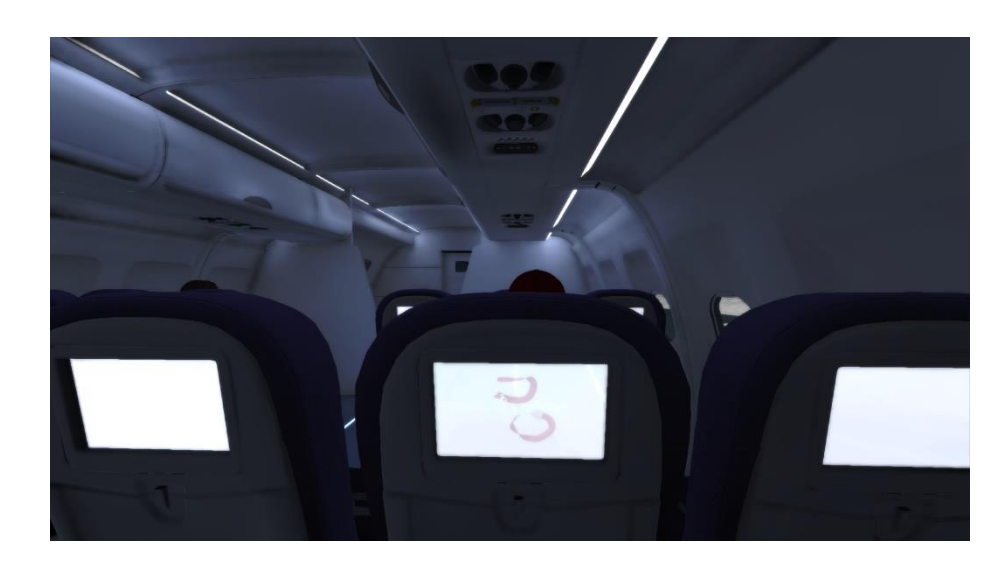

**Figura 9 – Vídeo com instruções de segurança**

O terapeuta pode variar esse roteiro de diversas maneiras. Ele pode alterar a posição inicial do usuário. Existem três opções disponíveis: a entrada do saguão de embarque, o início do túnel de embarque e o interior do avião.

O terapeuta também pode alterar as condições climáticas e de horário da simulação. Pode optar pela simulação acontecer de dia ou de noite, com ou sem chuva e trovoadas. Durante o voo também há a opção de o terapeuta habilitar ou desabilitar a ocorrência de turbulências.

Com o *Unity 3D* podemos tanto desenvolver componentes, classes em pequenos *scripts*, para atuar em diversos pontos do sistema, quanto criar e editar os aspectos visuais do mundo virtual. A linguagem utilizada no desenvolvimento dos componentes foi C#, foram aplicados diversos padrões de projeto, entre eles o *Factory* e a programação foi baseada em interfaces, onde as entidades precisam ser implementadas seguindo "contratos" anteriormente definidos (Figura 10).

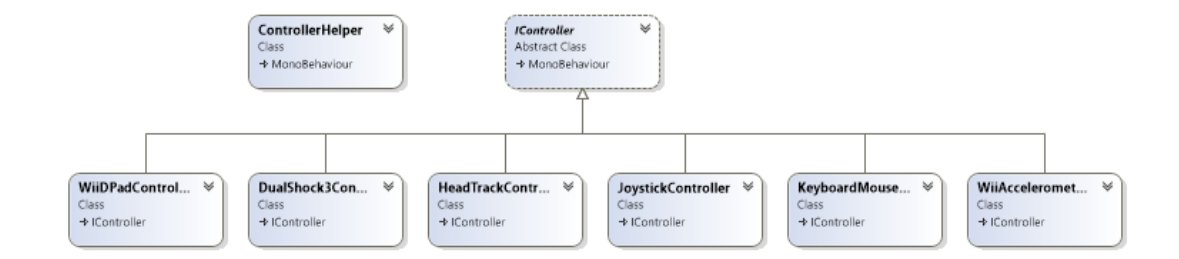

**Figura 10 – Controladores do sistema baseados na interface** *IController* **e o** *ControllerHelper* **que atua como uma** *Factory* **de controladores.**

A integração com o *head-mounted display* (HMD) de realidade virtual utilizado, o *Oculus Rift*, se dá através de seu pacote de desenvolvimento que é constituído, principalmente, pelas classes interfaces e *call-backs* mostradas na Figura 11.

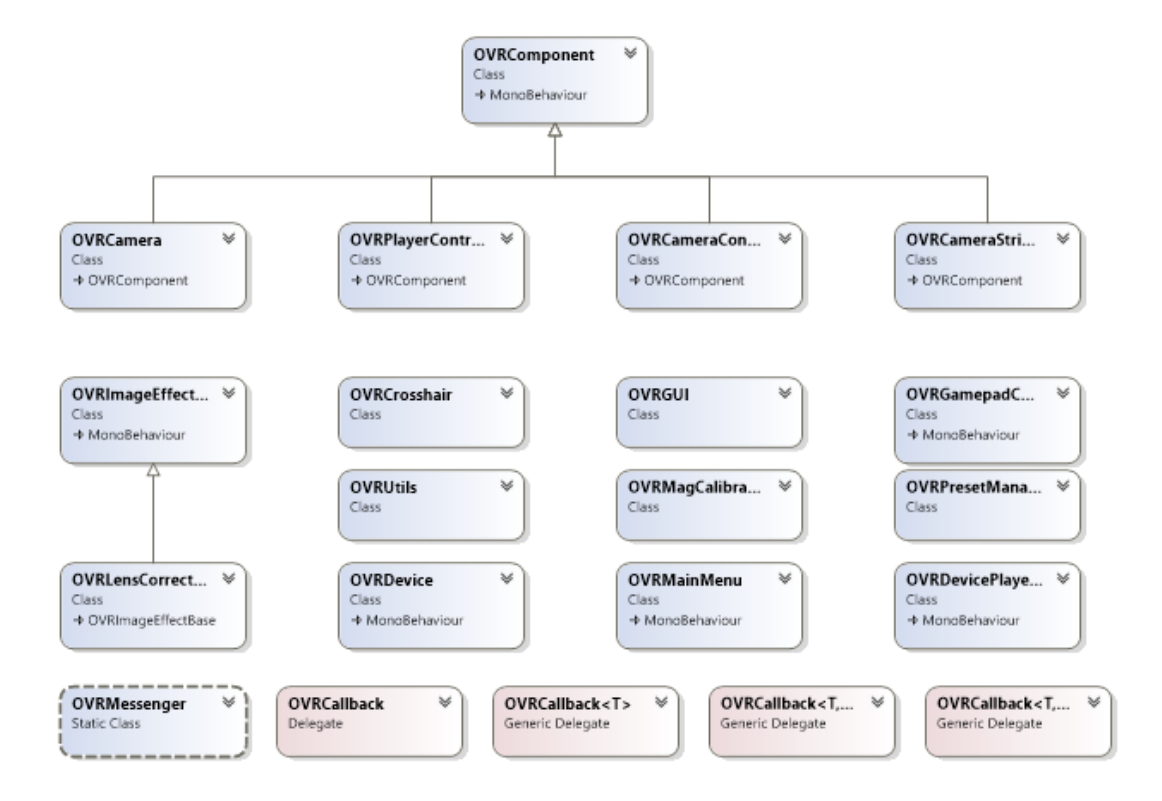

**Figura 11 – Principais entidades do pacote de desenvolvimento do Oculus Rift.**

No domínio da aplicação, foram desenvolvidos diversos pequenos componentes que definem diversos comportamentos de objetos que interagem com o usuário. Por exemplo, foram criados os componentes *CloseDoor*, que é o responsável pela lógica por trás do fechamento da porta do avião antes da decolagem, *TakeOff*, que é o responsável pela lógica por trás da decolagem do avião, *Turbulence*, que é o responsável pela lógica por trás do efeito de turbulência durante o voo. Outros componentes do domínio da aplicação podem ser vistos na Figura 12.

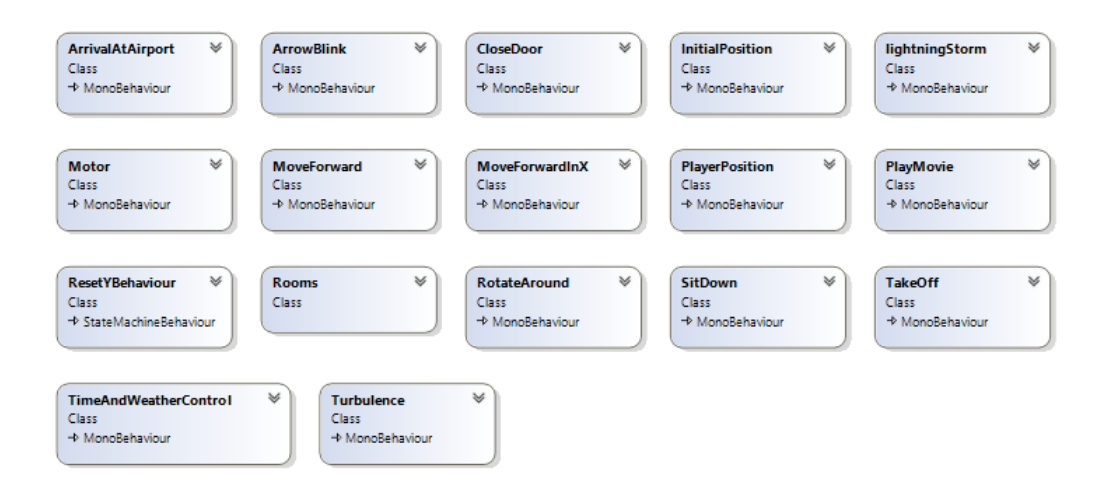

**Figura 12 – Componentes do domínio da aplicação**

Outro módulo importante utilizado na aplicação é o módulo responsável pelas alterações de hora e pelas mudanças climáticas. O nome desse módulo é *SilverLining* e é muito utilizado em jogos que tenham esses requisitos. Um esquema do diagrama representando as classes desse módulo podem ser vistos na Figura 13.

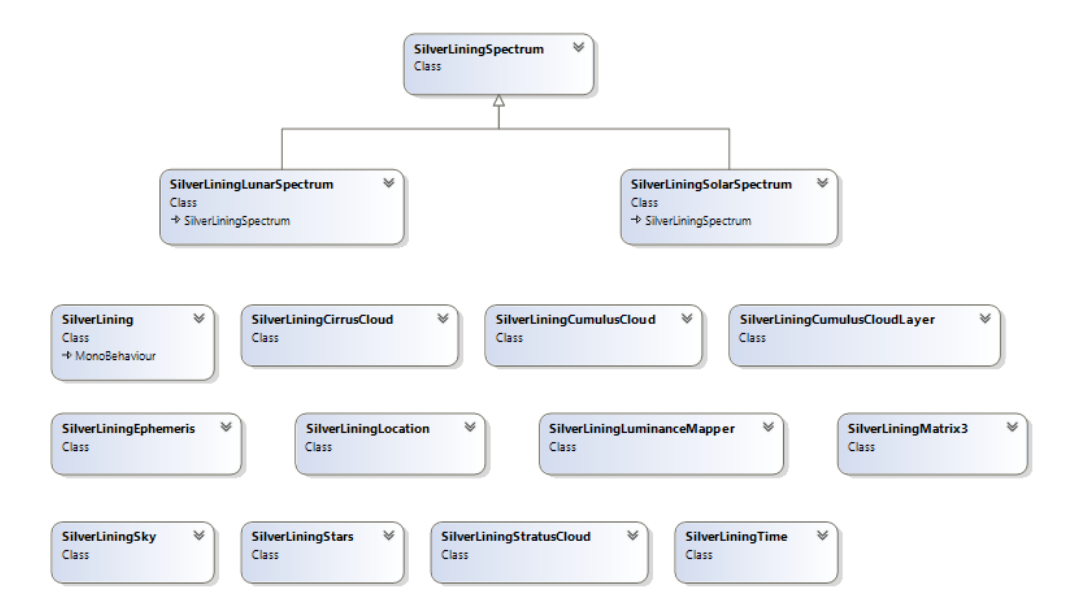

**Figura 13 – Diagrama de classes do** *SilverLining***.**

No diagrama podemos perceber que com esse módulo temos o controle de diversos aspectos da simulação como o céu, a iluminação durante o dia ou durante a noite, as estrelas, a quantidade e os tipos de nuvens.

Outros componentes auxiliares foram desenvolvidos. Muitos deles para controlar ou ajustar aspectos mais técnicos da aplicação como a animação dos personagens, o tocador de sons, "colisores" de objetos da cena. Esses e outros componentes auxiliares podem ser vistos na Figura 14.

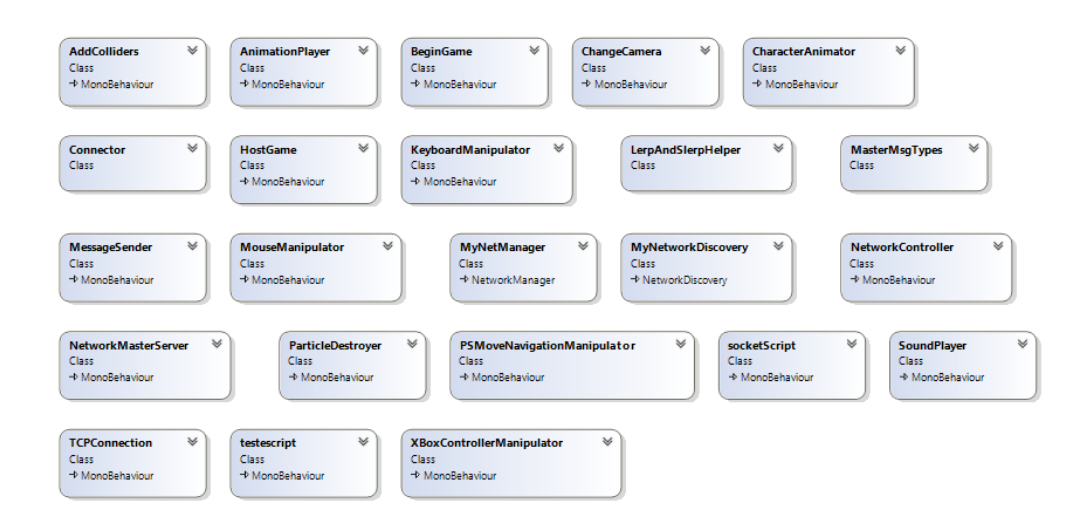

**Figura 14 – Componentes auxiliares.**

Alguns dos componentes auxiliares acima não foram utilizados nesse trabalho como os componentes relacionados a conexões *TCP* e controladores de rede. Porém esses componentes foram criados pensando na realização de testes de trabalhos futuros como a possibilidade de o terapeuta controlar a simulação a partir de um dispositivo móvel através da rede.

## **3.3. Protocolo de Tratamento**

A aplicação foi desenvolvida para ser uma ferramenta auxiliar no tratamento do medo de voar realizado por terapeutas e especialistas em fobias. Os especialistas do LINPES/IPUB criaram um protocolo de terapia cognitivocomportamental que pautou o desenvolvimento da aplicação de realidade virtual para o tratamento do medo de voar de avião.

O protocolo consiste em oito sessões de tratamento e algumas sessões de *follow-ups* que podem ocorrer em um período de 6 meses a 1 ano após o final do tratamento. Cada sessão tem em média uma duração de 60 minutos e será realizada uma vez por semana. A primeira sessão e a segunda não fazem parte da terapia de exposição em realidade virtual, essa é iniciada a partir da terceira sessão. Os cenários incluídos na terapia de exposição em realidade virtual são os cenários implementados na aplicação: aeroporto (salão de embarque, túnel em direção ao avião) e avião (corredor do avião, sentado, vídeo de instruções sobre emergência, decolagem, informações sobre altitude e condições climáticas, nuvens, trovões, turbulência e aterrissagem).

A Tabela 1 mostra resumidamente os principais pontos do conteúdo coberto em cada sessão do protocolo.

| Sessão 1 | Explicação da natureza da ansiedade, o que é a fobia de avião, os |
|----------|-------------------------------------------------------------------|
|          | mecanismos que contribuem para a origem e manutenção do medo de   |
|          | voar.                                                             |
|          |                                                                   |
| Sessão 2 | Informações sobre segurança no avião, turbulência e barulhos.     |
|          | Treinamento com o uso do Oculus Rift em uma cena neutra.          |
| Sessão 3 | Início da terapia de exposição em realidade virtual. O paciente   |
|          | conhece o aeroporto, senta no avião, mas não decola.              |
| Sessão 4 | No aeroporto, o paciente se desloca até o avião e realiza o seu   |
|          | primeiro voo tranquilo.                                           |
| Sessão 5 | No aeroporto, o paciente se desloca até o avião, realiza o voo    |
|          | tranquilo e anda dentro do avião para se expor ao medo de sair do |
|          | lugar.                                                            |
| Sessão 6 | O paciente é submetido a um voo com chuva.                        |
| Sessão 7 | O paciente é submetido a um voo com chuva, relâmpagos e           |
|          | turbulência.                                                      |
| Sessão 8 | O paciente é submetido a um voo com chuva, relâmpagos e           |
|          | turbulência. Prevenção de recaída. Avaliação final.               |

**Tabela 1 – Resumo dos principais pontos das sessões do protocolo.**

Em todas as sessões os pacientes são orientados a fazer exercícios em casa que incluem a leitura de textos e treinamentos de respiração. Todas as sessões iniciam com a revisão das tarefas propostas para casa na sessão anterior.